# **Ръководство на потребителя за Dell Vostro 5402**

#### **I. Употреба:**

1. Свържете захранващия адаптер и натиснете бутона за захранване.

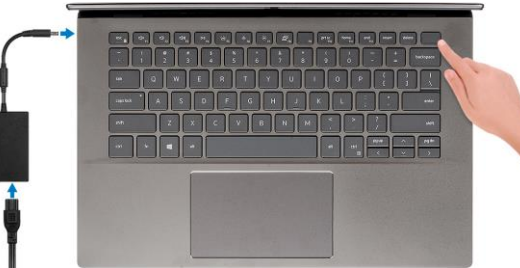

**Бележка**: С цел запазване на батерията, лаптопът може да влезе в режим на пестене на енергия. Свържете адаптера за захранване и натиснете бутона за захранване, за да включите компютъра. **Бележка**: След първоначалното включване и настройка на компютъра, лаптопът ще се включва при всяко отваряне на лаптопа от затворена позиция.

2. Завършете конфигурирането на операционната система. **За Ubuntu:**

Следвайте инструкциите на екрана, за да завършите инсталацията. За допълнителна информация вижте <http://www.dell.com/support> **За Windows:**

Следвайте инструкциите на екрана, за да завършите инсталацията.

- − Dell препоръчва да се свържете към мрежа за Windows ъпдейти. **Забележка:** Ако се свързвате към защитена безжична мрежа, въведете паролата за мрежата при запитване
- − Влезте във вашия Microsoft акаунт или си създайте нов акаунт. Ако не сте свързани към Интернет, създайте си офлайн акаунт.
- − Въведете данни за контакт в екрана **Support and Protection**.

3. Намерете Dell apps в Windows Start меню – Recommended.

#### **Dell apps:**

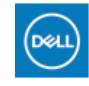

**My Dell:** Централизирано място за основни Dell приложения, помощни статии и друга важна информация относно вашия компютър. Също така приложението ви уведомява за гаранционния статус, препоръчаните аксесоари и софтуерни ъпдейти (ако има налични такива).

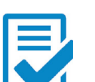

**Dell Product Registration:** Регистрирайте вашия компютър при Dell.

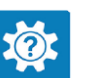

**Dell Help & Support:** Помощ при въпроси и поддръжка на вашия компютър.

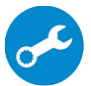

**SupportAssist**: Проверява състоянието на хардуера и софтуера на вашия компютър. **Бележка:** Може да подновите или да ъпгрейднете

гаранцията си като натиснете датата на изтичане на гаранцията в Support Assist.

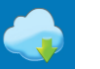

**Dell Update:** Ъпдейт на драйвери и критични корекции.

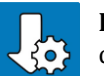

**Dell Digital Delivery:** Сваляне на софтуерни приложения, които са закупени, но не са инсталирани на компютъра.

### **II. Хардуерни компоненти:**

## **Изглед отпред:**

- 1. Микрофон
- 2. Капаче на камера
- 3. Камера
- 4. Светлинен индикатор за
- състоянието на камерата
- 5. Микрофон
- 6. Дисплей

#### **Изглед отляво:**

- 1. Порт за захранване
- 2. LED индикатор за захранване
- 3. HDMI 1.4b порт
- 4. USB 3.2 Gen 1 Type-A порт
- 5. USB 3.2 Gen 2 Type-C порт с DisplayPort alt mode/Power Delivery

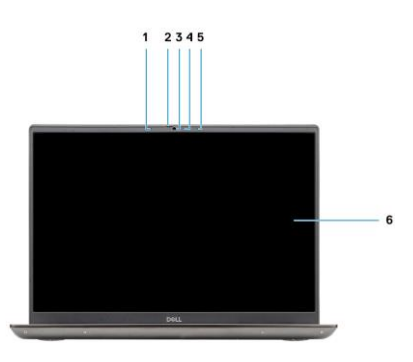

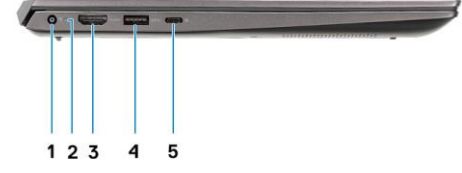

#### **Изглед отдясно:**

- 1. Четец на microSD карти
- 2. Универсален аудио жак порт
- 3. USB 3.2 Gen 1 Type-A порт
- 4. Мрежов порт
- 5. Слот за кабел против кражба (форма тип "wedge")

#### **Изглед отгоре:**

- 1. Бутон за включване с опция "пръстов отпечатък"
- 2. Клавиатура
- 3. Тъчпад

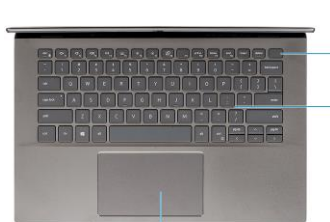

The End Park

 $1 2 3 4 5$ 

- 
- **Изглед отдолу:** 1. Високоговорители 2. Капак на корпус
	- 3. Етикет със сервизна информация

## **III. Използване на клавиши и клавишни комбинации:**

**Забележка:** Когато използвате комбинация от клавиши, натиснете и задръжте първия клавиш, след което натиснете втория клавиш. **Забележка**: Символите и буквите на клавиатурата могат да се различават в зависимост от езиковата конфигурация на клавиатурата. Клавишите за бърз достъп са еднакви, независимо от езиковата конфигурация, която сте закупили.

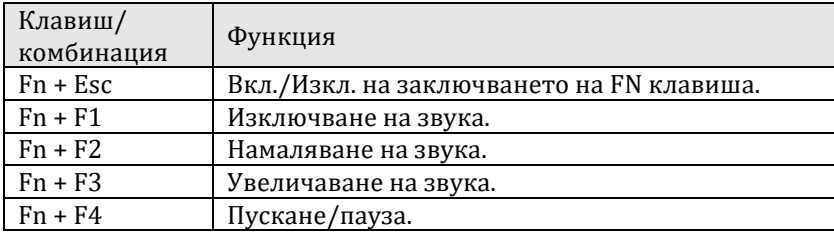

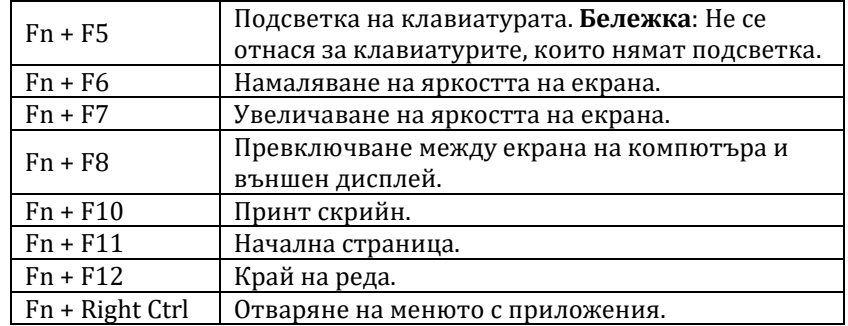

## **IV. Регулаторна политика за съответствие:**

Dell Inc. (Dell) се ангажира да спазва законите и наредбите във всяка страна, в която доставя своите продукти. Продуктите на Dell са проектирани и тествани, за да отговарят на съответните световни стандарти за безопасност на продуктите, електромагнитна съвместимост, ергономичност и други задължителни нормативни изисквания, когато се използват по предназначение.

Инструкции за безопасна работа с продукта, както и подробна регулаторна информация за продукта и съответствието му с европейски директиви и стандарти, може да бъде намерена на български език на следния линк:

<https://www.dell.com/learn/us/en/uscorp1/regulatory-compliance>

Допълнителна информация за продукта и декларация за съответствие може да бъде намерена на: [www.polycomp.bg.](https://polycomp.bg/poly/0006301183441/0006301178762/0006301178777/vendor?a=DELL%20%D0%BF%D1%80%D0%B5%D0%BD%D0%BE%D1%81%D0%B8%D0%BC%D0%B8%20%D0%BA%D0%BE%D0%BC%D0%BF%D1%8E%D1%82%D1%80%D0%B8%20Vostro.html#&vc=1&cb=103&wb=1&sk=00000000)